Dell Lifecycle Controller 2 Remote Services Version 1.1

Guide de démarrage rapide

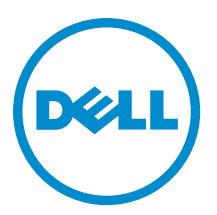

# <span id="page-1-0"></span>Remarques, précautions et avertissements

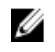

REMARQUE : Une REMARQUE indique des informations importantes qui peuvent vous aider à mieux utiliser l'ordinateur.

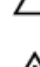

PRÉCAUTION : Une PRÉCAUTION indique un risque de dommage matériel ou de perte de données et vous indique comment éviter le problème.

AVERTISSEMENT : Un AVERTISSEMENT indique un risque d'endommagement du matériel, de blessure corporelle ΛN ou de mort.

#### **©** 2012 Dell Inc.

Marques utilisées dans ce document : Dell™, le logo Dell, Dell Boomi™, Dell Precision™ , OptiPlex™, Latitude™, PowerEdge™, PowerVault™, PowerConnect™, OpenManage™, EqualLogic™, Compellent™, KACE™, FlexAddress™, Force10™ et Vostro™ sont des marques de Dell Inc. Intel®, Pentium®, Xeon®, Core® et Celeron® sont des marques déposées d'Intel Corporation aux États-Unis et dans d'autres pays. AMD® est une marque déposée et AMD Opteron™, AMD Phenom™ et AMD Sempron™ sont des marques d'Advanced Micro Devices, Inc. Microsoft®, Windows®, Windows Server®, Internet Explorer®, MS-DOS®, Windows Vista® et Active Directory® sont des marques ou des marques déposées de Microsoft Corporation aux États-Unis et/ou dans d'autres pays. Red Hat® et Red Hat® Enterprise Linux® sont des marques déposées de Red Hat, Inc. aux États-Unis et/ou dans d'autres pays. Novell® et SUSE® sont des marques déposées de Novell Inc. aux États-Unis et dans d'autres pays. Oracle® est une marque déposée d'Oracle Corporation et/ou de ses filiales. Citrix®, Xen®, XenServer® et XenMotion® sont des marques ou des marques déposées de Citrix Systems, Inc. aux États-Unis et/ou dans d'autres pays. VMware®, Virtual SMP®, vMotion®, vCenter® et vSphere® sont des marques ou des marques déposées de VMware, Inc. aux États-Unis ou dans d'autres pays. IBM® est une marque déposée d'International Business Machines Corporation.

2012 - 12

Rev. A00

# Table des matières

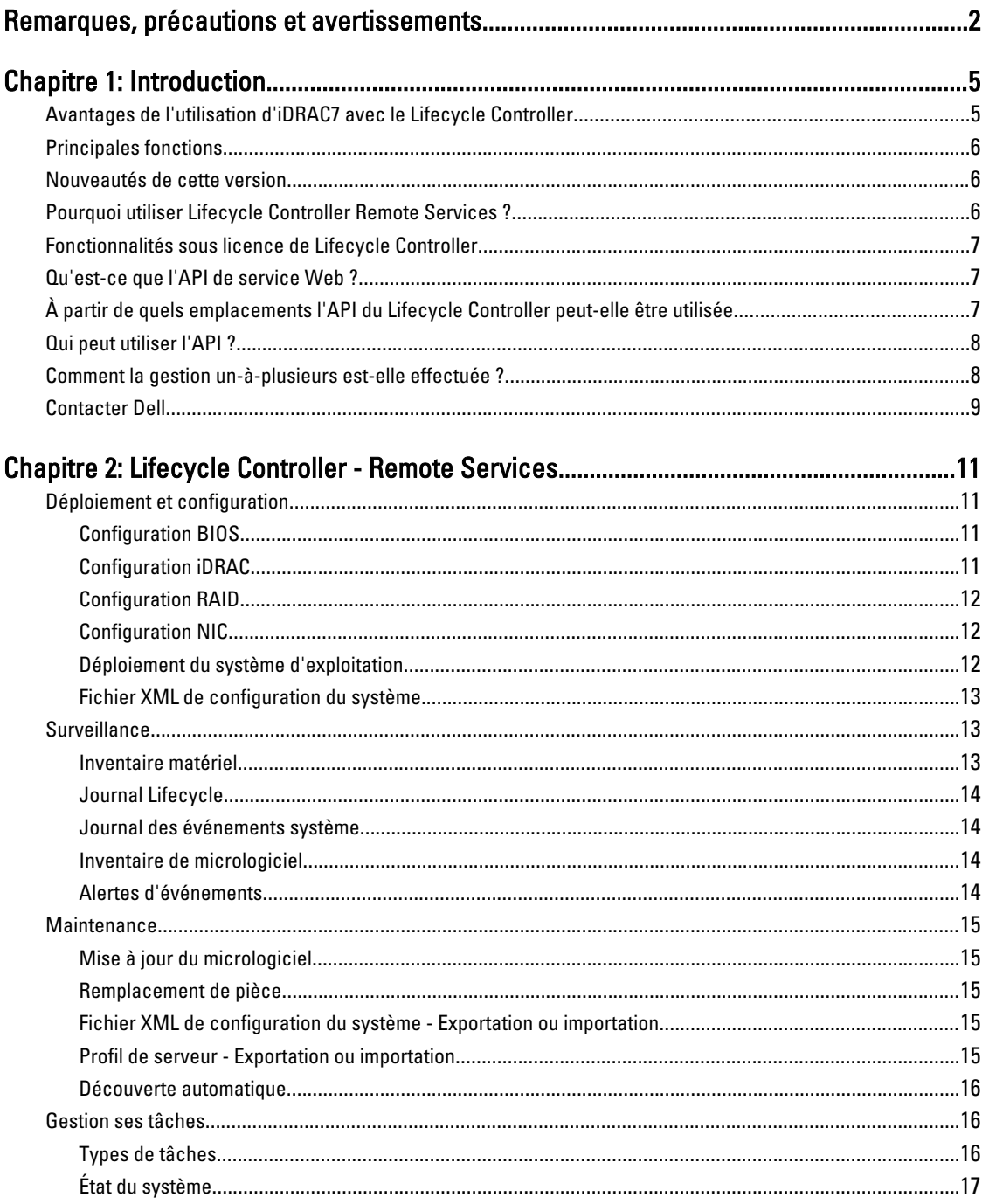

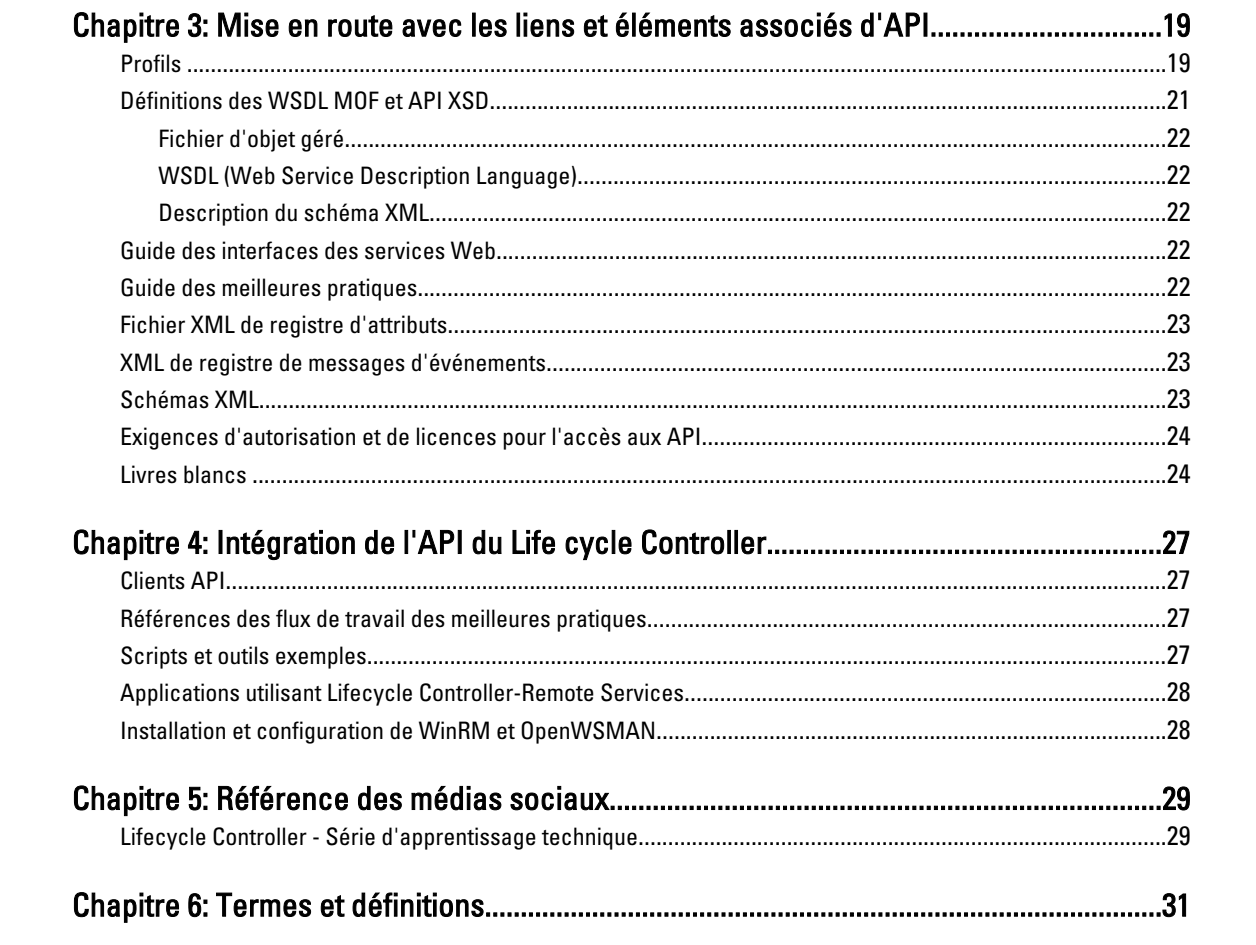

# 1

# <span id="page-4-0"></span>Introduction

Le contrôleur Dell Lifecycle Controller fournit une gestion de systèmes intégrée avancée. Il comprend un stockage persistant géré de 1 Go, qui intègre des fonctions de gestion de systèmes qui s'ajoutent aux fonctions iDRAC.

En outre, le Dell Lifecycle Controller Remote Services permet la gestion des systèmes distant à l'aide d'une méthode unà-plusieurs. Vous pouvez accéder à Remote Services sur le réseau en utilisant l'interface des services Web sécurisée et Remote Services peut être utilisé au niveau du programme par les applications et scripts. Remote Services permet aux consoles de gestion d'effectuer le provisionnement sans système d'exploitation un-à-plusieurs. La combinaison de la fonction de découverte automatique pour identifier et authentifier le système Dell lié au réseau et l'intégration avec les consoles de gestion un‑à-plusieurs réduit le nombre d'étapes manuelles requises pour le serveur. L'interface est conçue pour simplifier de nombreuses tâches, dont certaines incluent le déploiement à distance d'un système d'exploitation, la mise à jour et l'inventaire à distance et l'automatisation de l'installation et de la configuration de systèmes Dell, nouveaux et déjà déployés.

Le Lifecycle Controller réduit le temps et le nombre d'étapes nécessaires pour accomplir des tâches. Il réduit également le risque d'erreurs. De plus, il optimise le temps de fonctionnement et la sécurité des serveurs et applications et rend plus efficace la gestion informatique. Développé sur la plateforme standard de l'industrie UEFI (Unified Extensible Firmware Interface) et les interfaces WSMAN (Web Services for Management), le Lifecycle Controller fournit un environnement ouvert pour l'intégration des consoles qui permet également la création de scripts pour le Lifecycle Controller. Les consoles leaders de gestion de systèmes du secteur, (par exemple, Microsoft System Center Configuration Manager, BMC Software BladeLogic Operations Manager, Symantec Deployment Solution, Dell Management Console) ont intégré Dell Lifecycle Controller, offrant ainsi ses fonctions et fonctionnalités à l'infrastructure existante, sur laquelle les consoles respectives sont installées.

# Avantages de l'utilisation d'iDRAC7 avec le Lifecycle Controller

Central à la gestion intégrée aux serveurs de 12e génération, iDRAC7 avec la technologie Lifecycle Controller vous permet d'effectuer des tâches particulièrement utiles telles que la configuration du BIOS et des paramètres matériels, le déploiement des systèmes d'exploitation, la mise à jour des pilotes, la modification des paramètres RAID et l'enregistrement des profils matériels. Ces tâches constituent un ensemble robuste de fonctions de gestion auxquelles vous pouvez faire appel tout au long du cycle de vie du serveur .

Dell Lifecycle Controller simplifie la gestion du cycle de vie, depuis le provisionnement et le déploiement, la correction et la mise à jour jusqu'au service et à la personnalisation utilisateur, des serveurs tant locaux qu'à distance. Intégrée pour la première fois dans les serveurs Dell PowerEdge 11G, cet utilitaire fait partie de Dell Remote Access Controller ou iDRAC (Express, Entreprise et vFlash). Comme la fonction vFlash est incluse avec la Licence Entreprise iDRAC7 sur les serveurs 12G, vous n'avez plus besoin d'obtenir une licence vFlash distincte, en commençant par le Lifecycle Controller 2. Les serveurs 12G de Dell n'utilisent que les licences Express ou Entreprise. Le Lifecycle Controller inclut un stockage géré et permanent intégrant des fonctions de gestion des systèmes et des pilotes de périphériques de système d'exploitation directement sur le serveur, ce qui élimine le besoin d'outils et d'utilitaires de gestion des systèmes basés sur des supports, traditionnellement obligatoires pour la gestion des systèmes.

Avantages :

• Amélioration de la disponibilité : notification anticipée des échecs potentiels ou réels pour empêcher une défaillance d'un serveur ou réduire le temps de récupération après un incident.

- <span id="page-5-0"></span>Amélioration de la productivité et réduction du coût total de possession : comme les administrateurs peuvent accéder à un plus grand nombre de serveurs distants, le personnel informatique est plus productif et les coûts opérationnels, tels que les déplacements, sont réduits.
- Environnement sécurisé : en fournissant un accès sécurisé aux serveurs distants les administrateurs peuvent exécuter des fonctions de gestion importantes sans affecter la sécurité des serveurs et du réseau.
- Gestion intégrée étendue via le Lifecycle Controller : le Lifecycle Controller fournit des fonctions de déploiement et de maintenance simplifiée via l'interface graphique Lifecycle Controller pour le déploiement local, et des interfaces (Gestion WS) de services à distance intégrées à Dell OpenManage Essentials et aux consoles partenaires.

Pour plus d'informations sur iDRAC7, voir le *Integrated Dell Remote Access Controller User's Guide* (Guide d'utilisation Integrated Dell Remote Access Controller) sur dell.com/support/manuals.

# Principales fonctions

Vous pouvez effectuer les tâches de gestion du système suivantes à l'aide de Lifecycle Controller-Remote services:

- Installer des systèmes d'exploitation et des pilotes
- Gérer les licences
- Effectuer des mises à jour du micrologiciel du BIOS
- Remplacer des pièce
- Effectuer des mises à jour du micrologiciel des composants
- Obtenir des informations d'inventaire du matériel
- Obtenir et définir la configuration de carte réseau (NIC)/CNA et de RAID
- Obtenir et définir la configuration et les mots de passe du BIOS
- Exporter le journal lifecycle et ajouter des notes de travail
- Exporter le journal d'inventaire du matériel actuel et de celui configuré en usine
- Gérer et attacher des partitions de carte SD vFlash et démarrer à partir de ces partitions
- Verrouiller les contrôleurs à l'aide de la clé locale.
- Exporter et importer le profil du serveur
- Exporter et importer le fichier XML de configuration du système
- Planifier et suivre l'état des tâches de mise à jour et de configuration

### Nouveautés de cette version

Les fonctions saillantes de cette version de Lifecycle Controller-Remote Services sont les suivantes :

- Importation et exportation du fichier XML de configuration du système qui contient des informations sur la configuration des composants
- Mise à jour du micrologiciel de l'enceinte et du fond de panier
- Mise à jour accélérée du micrologiciel iDRAC
- Nouveau type de tâche de mise hors tension
- Prise en charge supplémentaire des cartes HBA Fibre Channel (FC)

# Pourquoi utiliser Lifecycle Controller Remote Services ?

En examinant les tâches de gestion les plus courantes et le manque d'efficacité associé à celles-ci, Dell a découvert que ce ne sont pas les outils qui ralentissent les tâches de gestion mais la méthode de distribution des outils. Les tâches les plus courantes telles que le provisionnement, le déploiement et la mise à jour exigeaient plusieurs outils, plusieurs

<span id="page-6-0"></span>formes de média et des recherches sur le Web visant à trouver les derniers outils d'activation notamment les pilotes et le micrologiciel. Ce modèle de distribution traditionnel entraînait des pertes de temps et présentait des risques d'erreurs et d'atteinte à la sécurité. Le Lifecycle Controller-Remote Services résout tous ces problèmes de gestion des systèmes.

# Fonctionnalités sous licence de Lifecycle Controller

La spécification Web Services for Management (WSMAN) License and Privilege Specification (Licences et privilèges des services Web pour la gestion) englobe toutes les informations concernant les licences et privilèges requis pour utiliser l'API WSMAN fournie par l'iDRAC7 (Integrated Dell Remote Access Controller) avec Lifecycle Controller 2.0.

Les fonctions de gestion du Lifecycle Controller sont réparties dans des catégories distinctes et représentées par le profil DCIM (Dell Common Information Model - Modèle d'informations commun) qui fournit des détails exhaustifs sur chaque fonction ou fonctionnalité. Ces fonctions peuvent être gratuites ou soumises entièrement ou partiellement à une licence. De plus, l'accès à une fonction est défini par les références fournies avec la requête WSMAN et les affectations de références de privilèges attribuées par l'utilisateur, par exemple, l'accès administrateur ou en lecture seule.

# Qu'est-ce que l'API de service Web ?

Web Services-Management (WSMAN) est une norme ouverte DTMF (Distributed Management Task Force), définissant un protocole SOAP (Simple Object Access Protocol) de gestion des serveurs, périphériques, applications et divers services Web. WSMAN fournit une méthode commune permettant aux systèmes d'accéder aux informations de gestion et de les partager sur toute l'infrastructure informatique.

Distributed Management Task Force : organisation au sein de l'industrie qui développe, maintient et promeut les normes de gestion des systèmes dans les environnements informatiques d'entreprise.

Le modèle de données DMTF est complexe et exige habituellement plusieurs transactions pour accomplir de simples opérations telles que spécifier un nom d'utilisateur et un mot de passe ou accorder des privilèges d'administrateur d'un compte d'utilisateur. Le Lifecycle Controller offre donc également un modèle de données Dell pour la gestion, basé sur un modèle d'attribut.

## À partir de quels emplacements l'API du Lifecycle Controller peutelle être utilisée

Lifecycle Controller-Remote Services est une interface à base de normes qui permet aux consoles d'intégrer, par exemple, le provisionnement sans système d'exploitation et des déploiements de système d'exploitation un-à-plusieurs, sur des serveurs distants. Le Lifecycle Controller de Dell tire parti des fonctionnalités du Lifecycle Controller et du Lifecycle Controller-Remote Services pour optimiser et simplifier de façon significative le déploiement de serveur.

<span id="page-7-0"></span>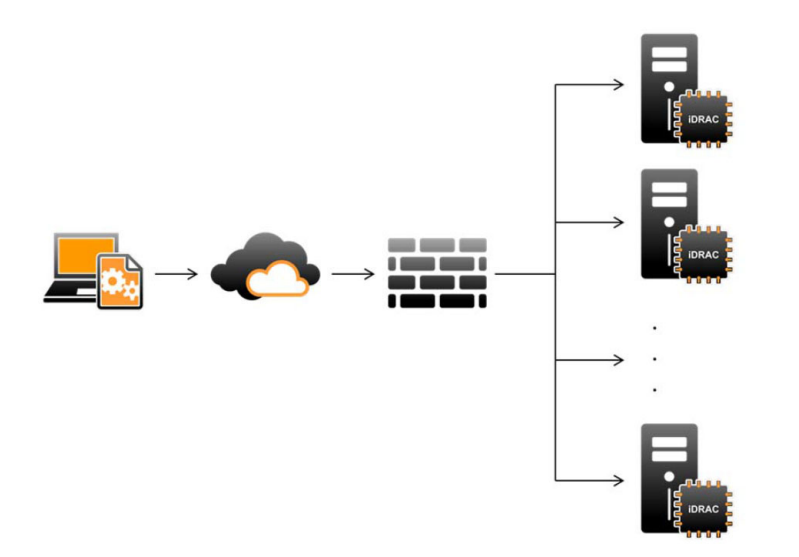

Le Lifecycle Controller prend également en charge les tâches de gestion du système l un-à-un par l'intermédiaire d'une interface graphique utilisateur (GUI) utilisant le CVS du serveur ou la Console virtuelle dans iDRAC pour l'installation des systèmes d'exploitation, les mises à jour, la configuration et l'exécution des diagnostics, sur les serveurs simples et locaux. Ceci élimine le besoin de ROM à plusieurs options pour la configuration du matériel. Pour en savoir plus, voir le Lifecycle Controller User's Guide (Guide d'utilisation du Lifecycle Controller).

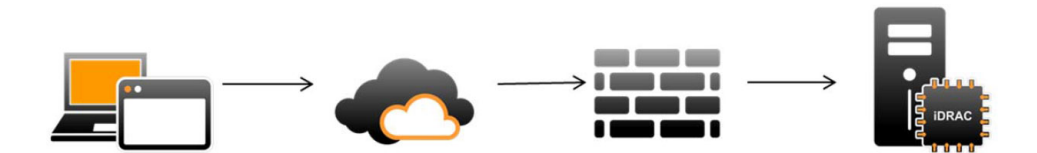

### Qui peut utiliser l'API ?

La disponibilité des fonctions du Lifecycle Controller-Remote Services dépend du type de la licence achetée (Gestion de base, iDRAC7 Express, iDRAC7 Express pour lames ou iDRAC7 Entreprise). Seules les fonctions sous licence sont disponibles dans l'interface Web iDRAC7 et Lifecycle Controller-Remote Services. Pour en savoir plus sur la gestion des licences, voir le iDRAC7 User's Guide (Guide d'utilisation d'iDRAC). Pour en savoir plus sur les licences Lifecycle Controller-Remote Services voir [Licences](#page-23-0)

### Comment la gestion un-à-plusieurs est-elle effectuée ?

Une station de gestion envoie des commandes WSMAN sur un réseau et ces commandes peuvent traverser le réseau en toute sécurité à partir de l'extérieur du pare-feu et rester sécurisées.

<span id="page-8-0"></span>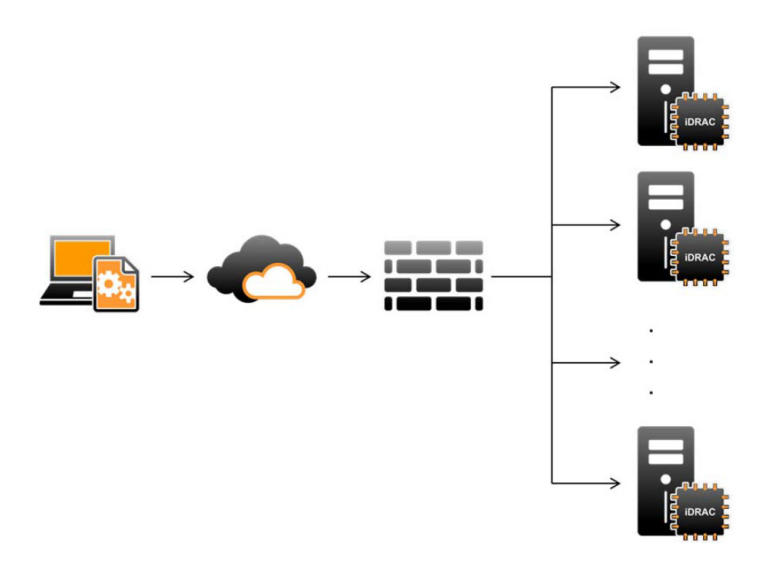

# Contacter Dell

Pour obtenir les dernières informations concernant le Lifecycle Controller et WSMAN, voir la section [Référence des](#page-28-0) [médias sociaux](#page-28-0) de ce document.

# <span id="page-10-0"></span>Lifecycle Controller - Remote Services.

À l'aide de Lifecycle Controller-Remote Services, vous pouvez effectuer les opérations suivantes :

- Déploiement et configuration
- Surveillance
- Maintenance
- Tâches

### Déploiement et configuration

À l'aide des diverses fonctions de Lifecycle Controller-Remote Services, vous pouvez effectuer différentes configurations sur un système tout au long de son cycle de vie, par exemple le déploiement de systèmes d'exploitation et la configuration du BIOS, d'iDRAC, du RAID et des NIC sur le système.

#### Configuration BIOS

La fonction de configuration du BIOS et de l'amorçage sert à obtenir et définir n'importe lequel des attributs configurables du BIOS exposés dans BIOS UEFI HII. Vous pouvez effectuer les opérations suivantes :

- Récupérer la configuration actuelle de l'inventaire du BIOS
- Récupérer les paramètres actuels de configuration de l'amorçage
- Gérer la configuration de la séquence d'amorçage
- Modifier le mode d'amorçage BIOS ou le mode d'amorçage UEFI
- Gérer les mots de passe du BIOS
- Modifier la séquence d'amorçage
- Activer ou désactiver les sources d'amorçage.

#### Configuration iDRAC

La fonction de configuration d'iDRAC sert à gérer les propriétés et interfaces d'exécution des tâches de gestion de système relatives aux propriétés de base de gestion d'iDRAC. Les propriétés et attributs du contrôleur d'accès à distance sont répartis dans des vues afin d'offrir aux clients une méthodologie simple d'interrogation des vues iDRAC et de définition des attributs iDRAC.

Vous pouvez effectuer les opérations suivantes :

- Récupérer la configuration actuelle de la carte et l'inventaire iDRAC
- Obtenir et définir n'importe quel attribut configurable
- Gérer des comptes d'utilisateurs locaux iDRAC

#### <span id="page-11-0"></span>Configuration RAID

La fonction de configuration de RAID sert à gérer les propriétés et fonctionnalités du stockage RAID. Celui-ci est modélisé en tant que collection d'attributs et il existe des collections pour les adaptateurs de stockage, les disques physiques, les disques logiques, les enceintes et les relations parent-enfant entre les collections. De plus, il existe un service de configuration qui contient toutes les méthodes utilisées pour configurer le stockage RAID.

Vous pouvez effectuer les opérations suivantes :

- Récupérer la configuration actuelle de l'inventaire RAID
- Supprimer tous les disques virtuels et désaffecter tous les lecteurs de disque physique de secours
- Préparer tous les disques physiques à une inclusion dans la configuration locale
- Gérer les disques de secours
- Gérer les clés de lecteurs à auto-cryptage
- Gérer des disques virtuels
- Définir les attributs du contrôleur
- Modifier les états « prêt pour RAID » des lecteurs de disque physique

#### Configuration NIC

La fonction de configuration de NIC (Network Interface Controller - Contrôleur d'interface de réseau) sert à définir ou modifier les paramètres de configuration des cartes NIC prises en charge (par exemple, Intel, Qlogic et Broadcom). Ces paramètres de configuration peuvent être définis ou mis à jour localement et à distance à l'aide de Lifecycle Controller-Remote Services.

Les NIC prises en charge par le Lifecycle Controller fournissent tout un ensemble de fonctions de réseau rassemblées dans un unique contrôleur :

- Fonctionnalités des NIC traditionnelles
- Fonctionnalités iSCSI (Internet Small Computer System Interface sur Ethernet)
- Fibre Channel Over Ethernet (FCoE)

Vous pouvez configurer diverses fonctionnalités de périphérique telles que :

- Personnalités (FCoE, ISOE, Layer 2 NIC)
- Allocation de bande passante de partition NIC
- Amorçage et déchargement
- Identité E/S

#### Déploiement du système d'exploitation

La fonction de déploiement du système d'exploitation sert à déployer et gérer à distance les systèmes d'exploitation à l'aide de protocoles de services Web WSMAN qui utilisent des protocoles de partage de fichiers de réseau CIFS et NFS. L'activation à distance de pilotes d'exposition locale de pilotes intégrés en tant que lecteur USB élimine le besoin de médias physiques.

Vous pouvez effectuer les opérations suivantes :

- Obtenir la version du pack de pilotes installé et la liste de systèmes d'exploitation pris en charge.
- Activer à distance l'exposition locale des pilotes intégrés du système d'exploitation sélectionné comme un périphérique USB émulé sur le serveur qui est installé automatiquement lors de l'installation.
- <span id="page-12-0"></span>• Obtenir à distance les pilotes intégrés en fonction du système d'exploitation sélectionné sur un partage réseau CIFS ou NFS qui peut être utilisé ultérieurement pour le déploiement du système d'exploitation.
- Démarrer à partir d'une image ISO située sur un partage réseau pour lancer une installation de système d'exploitation.
- Télécharger l'ISO sur la carte SD vFlash et démarrer à partir de la carte pour lancer une installation de système d'exploitation.
- Connecter un formulaire ISO depuis un partage de réseau CIFS ou NFS, le relier en tant que périphérique CD-ROM USB virtuel au serveur et amorcer le serveur à partir de l'ISO, à chaque redémarrage du serveur.
- Amorçage ponctuel sur PXE.
- Amorçage ponctuel sur disque dur.
- Obtenir la liste d'adresses MAC de toutes les cartes NIC présentes sur le serveur.

#### Fichier XML de configuration du système

Le fichier XML de configuration du système contient les informations de configuration des composants et sert à appliquer la configuration des BIOS, iDRAC, RAID et NIC en important le fichier dans un système cible. Pour en savoir plus, voir le livre blanc XML Configuration Workflow (Flux de travail de configuration XML).

## Surveillance

Les diverses fonctionnalités du Lifecycle Controller-Remote Services vous permettent de surveiller un système au cours de son cycle de vie. Les fonctions suivantes, parmi d'autres, actuelles et fournies par l'usine, facilitent la surveillance du système : inventaire du matériel, journal Lifecycle, journal des événements système, inventaire micrologiciel.

#### Inventaire matériel

Les informations d'inventaire matériel sont mises en cache dans le stockage permanent Lifecycle Controller et sont disponibles aux applications iDRAC et UEFI. Elles servent à exporter l'inventaire matériel depuis le Lifecycle Controller vers un ficher texte sur un partage distant .

Vous pouvez interroger à distance l'inventaire des composants matériels. Chaque classe d'inventaire matériel contient d'importants attributs relatifs au matériel même.

Par exemple, l'attribut LastSystemInventoryTime identifie la dernière heure d'exécution de collecte d'inventaire du système au redémarrage (CSIOR). Cet attribut est important car il indique la mise à jour la plus récente du matériel.

Les informations d'inventaire et de configuration sont disponibles pour les composants suivants :

- Bloc d'alimentation
- Ventilateur
- Mémoire
- UC
- iDRAC
- Périphérique PCI
- Carte vidéo
- Carte SD vFlash
- Carte réseau
- RAID
- BIOS
- Système

<span id="page-13-0"></span>• Capteur

#### Journal Lifecycle

Les journaux Lifecycle contiennent des entrées relatives à la configuration et aux mises à jour du micrologiciel du BIOS, des contrôleurs de stockage, des LOM, et des compléments de cartes réseau (NIC), le cas échéant. Vous pouvez exporter le journal Lifecycle vers un partage réseau ou l'enregistrer sur un lecteur USB. Pour accéder au journal Lifecycle, utilisez l'interface Web iDRAC7, RACADM ou l'interface WSMAN.

Le journal Lifecycle affiche les informations suivantes :

- Modifications de la configuration iDRAC
- Journaux de toutes les opérations à distance
- Historique de mise à jour du micrologiciel en fonction du périphérique, de la version, et de la date.
- Modifications de la configuration du BIOS et de la carte réseau.
- Modifications de la configuration RAID
- ID des messages d'erreur. Pour en savoir plus, voir le *Dell Event Message Reference Guide* (Guide de référence des messages d'événements Dell) sur dell.com/support/manuals.

#### Journal des événements système

Le journal Lifecycle contient, entre autres, les événements associés aux système, périphériques de stockage, périphériques de réseau, mises à jour du micrologiciel, modifications de la configuration et messages de licence. Les événements système sont cependant également disponibles sous forme de journal distinct nommé SEL (System Event Log - Journal des événements système).

Lorsqu'un événement se produit sur un système géré, il est enregistré dans le journal SEL. La même entrée SEL est disponible dans le journal Lifecycle.

#### Inventaire de micrologiciel

Lifecycle Controller-Remote Services fournit des informations sur chaque micrologiciel de composant installé sur le système cible et les images de micrologiciel disponibles en cache dans le Lifecycle Controller.

Les propriétés disponibles contiennent les informations supplémentaires suivantes :

- Type du micrologiciel
- Version du micrologiciel
- Date d'installation
- ID du fabricant
- NUMÉRO DE RÉVISION :

#### Alertes d'événements

Vous pouvez définir des alertes et actions pour certains événements qui se produisent sur un système géré. Un événement se produit lorsque le statut d'un composant du système a changé par rapport à la condition prédéfinie. Lorsqu'un événement correspond à un filtre d'événement configuré pour générer une alerte (alerte par e-mail, interruption SNMP ou IPMI), une alerte est envoyée à une ou plusieurs destinations configurées. Si le même filtre d'événement est également configuré de sorte à effectuer une action (telle qu'un redémarrage, cycle d'alimentation ou une mise hors tension du système), cette action est effectuée. Vous ne pouvez configurer qu'une action pour chaque événement.

# <span id="page-14-0"></span>**Maintenance**

Vous pouvez maintenir l'intégrité du système tout au long de son cycle de vie à l'aide des diverses fonctions du Lifecycle Controller-Remote Services. Utilisez ces fonctions, par exemple gestion du micrologiciel à distance, remplacement de pièces, importation ou exportation d'un profil de serveur et découverte automatique pour maintenir le système avec Lifecycle Controller-Remote Services.

#### Mise à jour du micrologiciel

Vous pouvez effectuer des mises à jour de micrologiciel depuis une source de réseau afin de mettre à jour ou restaurer le micrologiciel d'un composant. Les opérations de restauration servent à installer la version précédente d'un micrologiciel de composant.

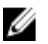

REMARQUE : Il existe des composants auxquels les mises à jour sont appliquées immédiatement une fois le micrologiciel téléchargé, après quoi le système redémarre automatiquement.

Les opérations de mise à jour ou de restauration du micrologiciel s'effectuent dans l'ordre suivant :

- 1. Initialisation et téléchargement de l'image.
- 2. Création d'une tâche de redémarrage.
- 3. Planification de la tâche de mise à jour.
- 4. Surveillance de la tâche jusqu'à son achèvement.

#### Remplacement de pièce

La fonction de remplacement de pièce sert à mettre à jour automatiquement les micrologiciels ou configurations ou à effectuer ces deux tâches sur un composant nouvellement remplacé, tel qu'un contrôleur RAID, une carte réseau (NIC) ou un bloc d'alimentation, de sorte à ce qu'il corresponde à la pièce d'origine. Il s'agit d'une fonction exigeant une licence et désactivée par défaut. Cette fonction peut être activée, le cas échéant.

Lors du remplacement d'un composant et donc de l'activation de la fonction de remplacement, les actions effectuées par le Lifecycle Controller-Remote Services s'affichent sur le moniteur du système. Vous pouvez configurer, à distance, par l'intermédiaire des services Web et à l'aide du protocole WSMAN, les propriétés liées au remplacement de pièce.

#### Fichier XML de configuration du système - Exportation ou importation

Lifecycle Controller-Remote Services peut exporter ou importer un fichier XML de configuration du système. L'opération d'exportation collecte les informations de configuration des BIOS, iDRAC, RAID, NIC et Lifecycle Controller et les stocke dans le même fichier copié sur un partage réseau. L'importation, qui s'effectue depuis un partage réseau, applique les configurations préalablement enregistrées ou mises à jour au système. Pour en savoir plus, voir le livre blanc XML Configuration Workflow (Flux de travail de configuration XML).

#### Profil de serveur - Exportation ou importation

Lifecycle Controller-Remote Services peut exporter (sauvegarde) ou importer (restauration) le profil serveur du système hôte. Ces opérations sont couramment utilisées au cour de remplacements de carte mère.

La fonction d'exportation collecte les informations sur le système, les images de micrologiciel, la configuration matérielle, la configuration du Lifecycle Controller, le micrologiciel et la configuration d'iDRAC, et stocke ces informations dans le même fichier situé sur la carte SD vFlash locale ou un partage réseau distant. La fonction

<span id="page-15-0"></span>d'importation applique les configurations enregistrées au système depuis la carte SD vFlash locale ou depuis un partage réseau .

#### Découverte automatique

La fonction de Découverte automatique d'iDRAC permet aux serveurs nouvellement installés de découvrir automatiquement la console de gestion à distance qui héberge le serveur de provisionnement. Celui-ci fournit à iDRAC les informations d'identification d'administrateur personnalisées afin que la console de gestion puisse détecter et gérer le système géré nouvellement installé.

Si vous avez commandé un système Dell sur lequel la fonction de découverte automatique est activée (le paramètre par défaut défini en usine est Désactivée), iDRAC vous est livré avec DHCP activé et les comptes d'utilisateur désactivés. Si la fonction de découverte automatique est désactivée, vous pouvez l'activer manuellement et désactiver le compte d'administration par défaut à l'aide de l'utilitaire *iDRAC7 Settings* (Paramètres d'iDRAC7). Pour en savoir plus sur cet utilitaire, voir le *Guide d'utilisation d'iDRAC7*.

Pour en savoir plus sur la découverte automatique, voir le profil Lifecycle Controller Management.

## Gestion ses tâches

Le Lifecycle controller peut créer, planifier, suivre et gérer les tâches de gestion du système (jobs).

Une seule tâche ou un seul ensemble de tâches peut s'effectuer immédiatement ou de façon planifiée à une date ultérieure. S'il existe plusieurs tâches, elles sont répertoriées par ordre d'exécution. Si vous souhaitez qu'un système redémarre à une heure planifiée, ajoutez une tâche de redémarrage à la liste.

Remote Services offre les fonctionnalités suivantes pour gérer les tâches de Lifecycle Controller :

- Création de tâches : créez des types de tâches spécifiques pour appliquer des configurations.
- Planification de tâches et de files de tâches : exécutez plusieurs tâches au cours d'un unique redémarrage du système à l'aide de la méthode SetupJobQueue(). Si une tâche est créée sans définition d'heure de début, utilisez la méthode SetupJobQueue() pour définir sa planification et son ordre d'exécution. L'exécution de la tâche est alors planifiée pour l'heure spécifiée.
- Suppression de tâches : supprimez une tâche existante donnée ou toutes les tâches à la fois.
- Rapport de toutes les tâches : toutes les tâches sont rapportées à l'aide d'une unique commande.
- Rapport des tâches planifiées : le filtre de sélection « JobStatus=Scheduled » (Statut de tâche=Planifiée) peut être utilisé pour générer un rapport de toutes les tâches planifiées.

#### Types de tâches

Il existe deux types de tâches : les tâches créées par le système (implicites) et celles créées par l'utilisateur (explicites) :

- Les tâches créées par le système sont créées lorsque vous exécutez à distance des tâches Remote Services spécifiques. Par exemple, les fonctions Remote Services telles que l'exportation de l'inventaire du matériel, l'exportation de licence, la création d'une partition de stockage permanent, etc. créent une tâche et renvoient l'ID de la tâche. L'interrogation de l'état de la tâche détermine l'état d'achèvement de la tâche.
- Les tâches créées par l'utilisateur telles que CreateTargetedConfigJob, CreateRebootJob, et InstallFromURI servent à appliquer les configurations de l'utilisateur pour le RAID, la carte réseau, le BIOS, et ainsi de suite. Elles peuvent être planifiées pour s'exécuter immédiatement ou à une heure planifiée.

#### <span id="page-16-0"></span>Tableau 1. Tâches système et créées par l'utilisateur

• vFlash (Créer une partition à l'aide d'une image)

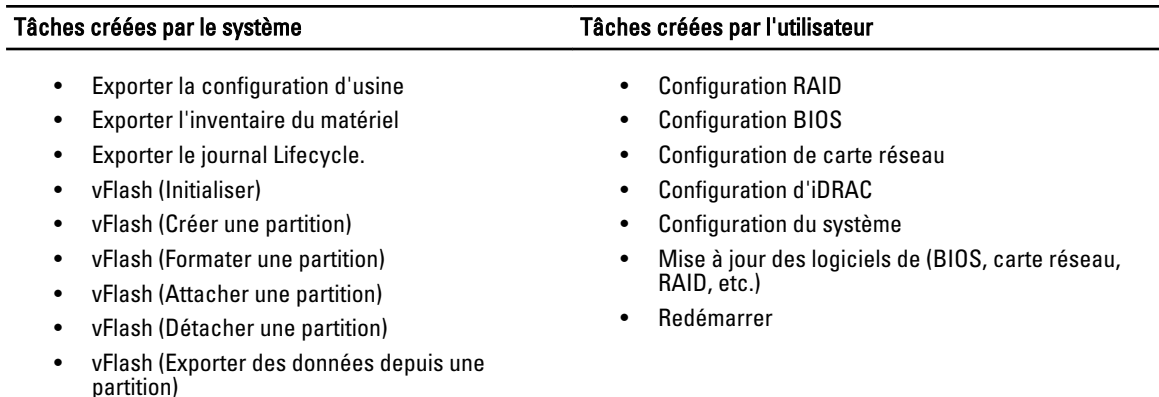

### État du système

Cette fonction sert à obtenir à distance l'état général de l'API Remote Services qui inclut l'état du système hôte et celui des services à distance (Data Manager). L'état général s'affiche dans le paramètre de sortie État.

Une fois la tâche terminée dans Automated Task Application (anciennement SSM), l'état de la tâche est immédiatement mis à jour dans le magasin de tâches. La tâche passe immédiatement à l'état Terminée et s'affiche comme terminée dans l'Automated Task Application. Une fois la tâche terminée, la synchronisation qui se produit dans la configDB rafraîchit toutes les valeurs obligatoires. Lorsque cette opération réussit, le système est en état Prêt.

# <span id="page-18-0"></span>Mise en route avec les liens et éléments associés d'API

Le lancement de toute fonction du Lifecycle Controller commence sur la page d'accueil du Dell Tech Center Lifecycle Controller : delltechcenter.com/LC.

Cette page d'accueil contient diverses sections référençant des adresses URL qui sont des liens directs aux sections correspondantes.

Suivez les étapes ci-dessous pour commencer à utiliser l'API du Lifecycle Controller :

- 1. Identifiez la fonction ou l'opération de gestion requise.
- 2. Déterminez la construction de l'API pour l'activité de gestion souhaitée.
- 3. Utilisez un client pour accéder à l'API.
- 4. Utilisez les meilleures pratiques de flux de travail pour permettre au client d'interagir avec l'API pour accomplir l'activité.

# Profils

Les profils décrivent le comportement de chaque fonction et des classes, propriétés, méthodes, et attributs de gestion configurables nécessaires qui représentent la fonction. Ils expliquent « ce qui » est pris en charge par le Lifecycle Controller-Remote Services fourni dans le contexte de l'architecture CIM.

Les spécifications de profil sont organisés selon différents secteurs ou domaines de gestion.

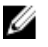

REMARQUE : Pour accéder aux profils, depuis la page Dell TechCenter (delltechcenter.com/LC), sous les Spécifications de référence, cliquez sur Profils. Vous pouvez également aller sur en.community.dell.com/ techcenter/systems-management/w/wiki/1906.aspx

#### Tableau 2. Profils

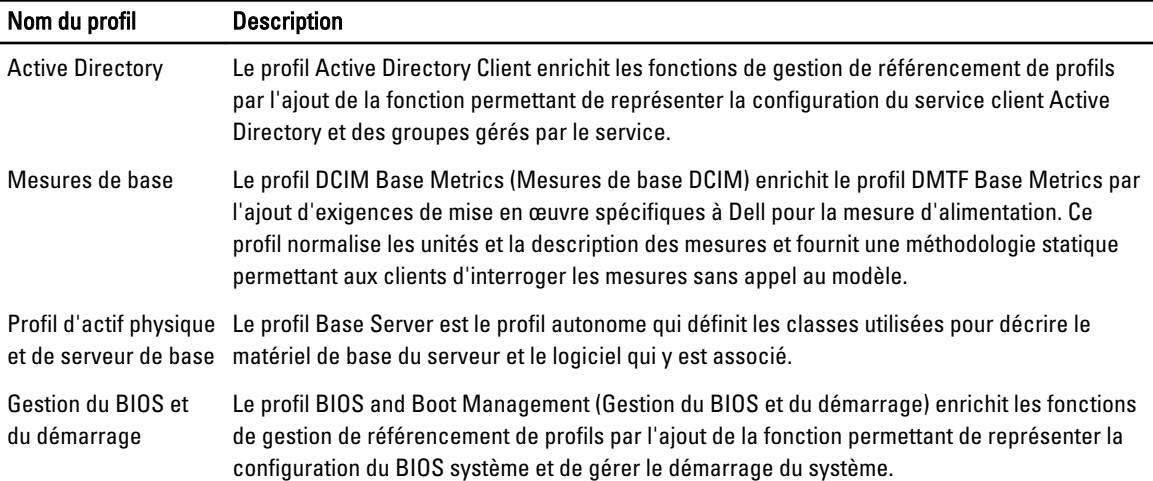

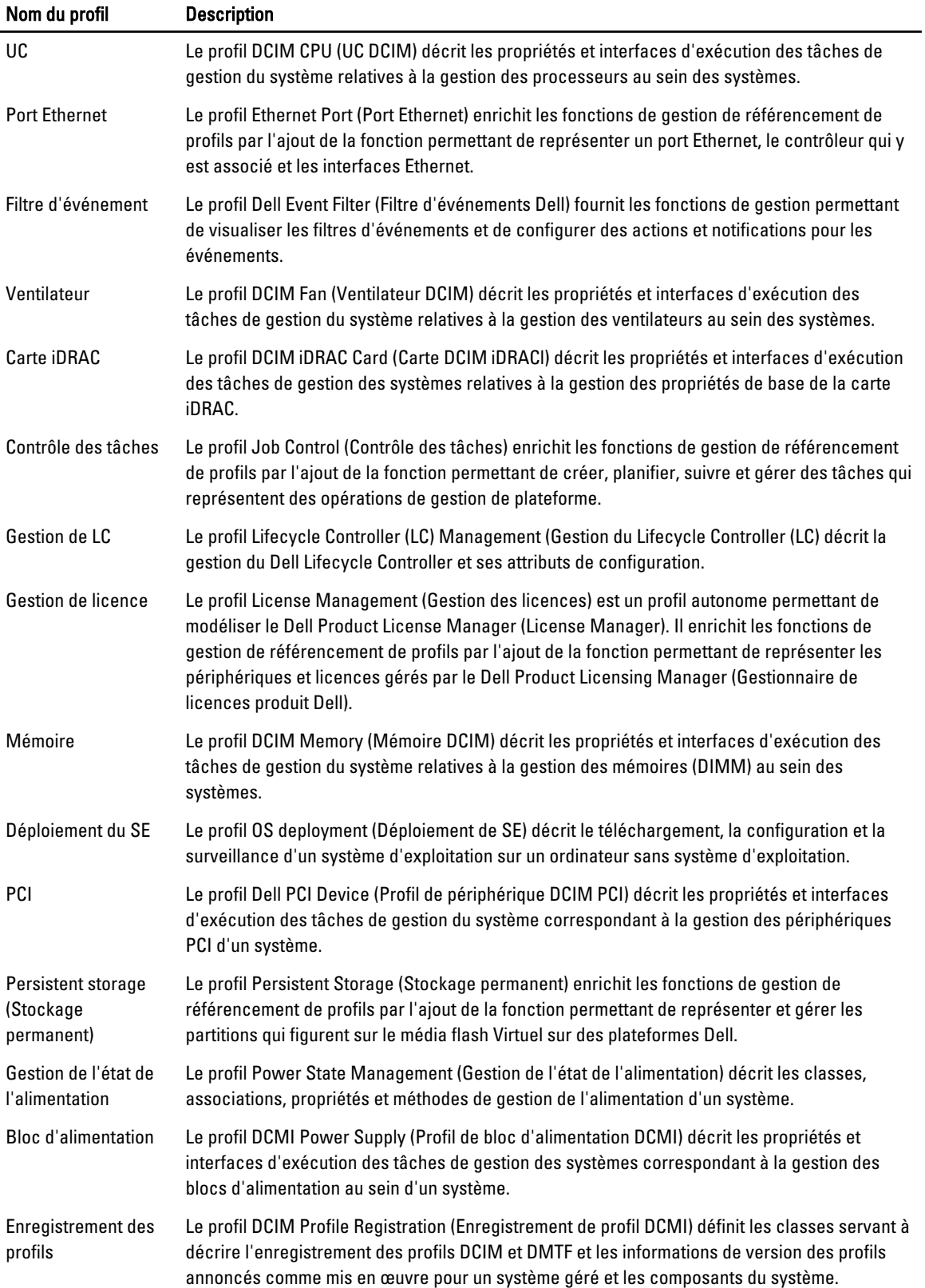

<span id="page-20-0"></span>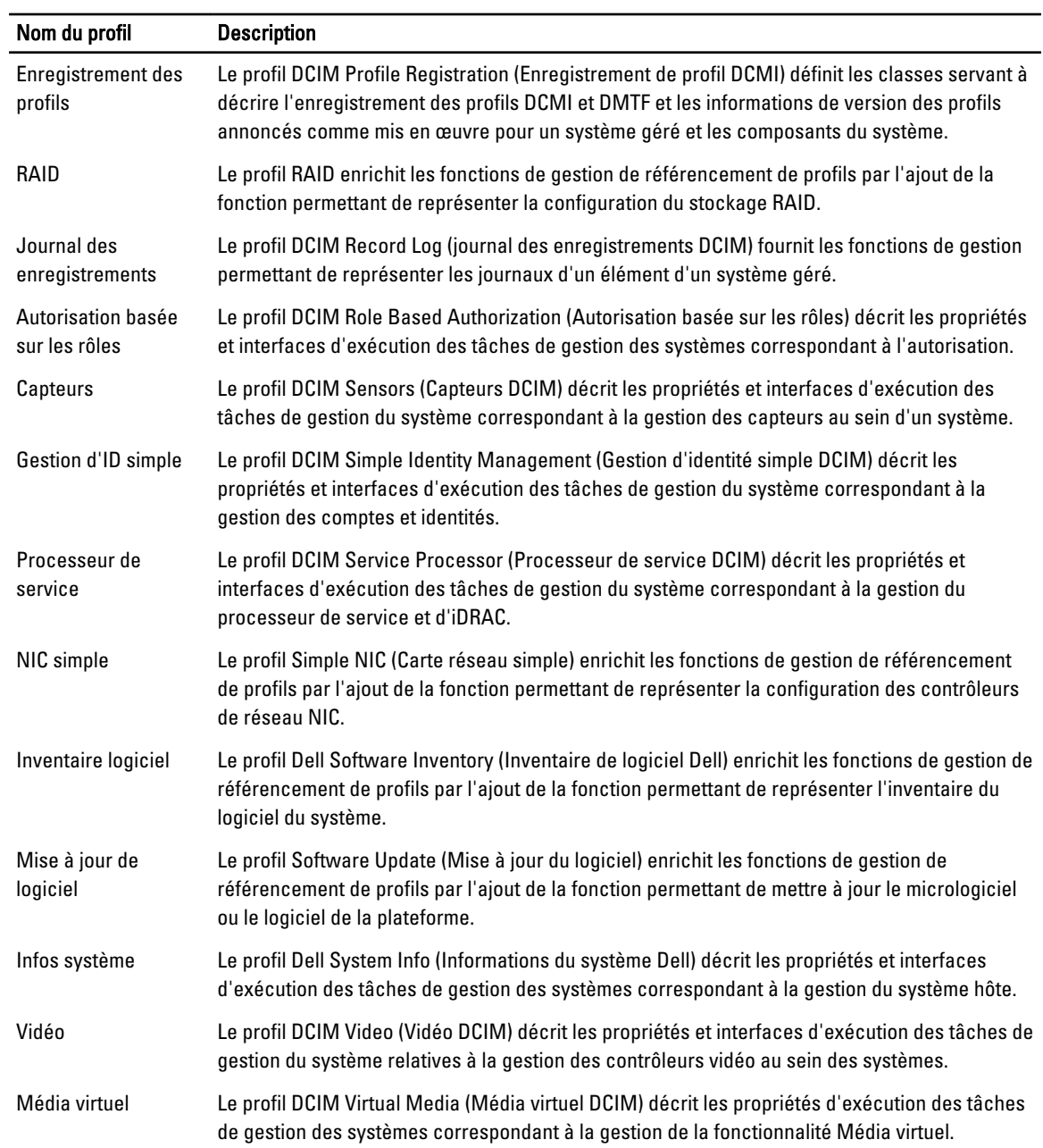

# Définitions des WSDL MOF et API XSD

Compléments à la documentation du profil, les fichiers MOF documentent l'implémentation de classe des classes CIM. Les fichiers WSDL et XSD décrivent la fonctionnalité résultante.

#### <span id="page-21-0"></span>Fichier d'objet géré

Le modèle CIM (Common Information Model) est une norme ouverte qui définit la représentation d'éléments gérés dans un environnement informatique comme un ensemble commun d'objets et de leurs relations. Ceci permet la gestion cohérente de ces objets gérés, indépendamment de leur fabricant ou fournisseur.

Le fichier MOF (Managed Object File - Fichier d'objet géré) inclut les fichiers qui contiennent la description normative des classes, propriétés et méthodes.

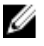

REMARQUE : Pour accéder aux fichiers MOF, dans la page Dell TechCenter (delltechcenter.com/LC), sous Spécifications de référence, cliquez sur MOF.

#### WSDL (Web Service Description Language)

Le langage Web Services Description Language est un langage XML qui sert à décrire la fonctionnalité offerte par un service Web. Une description WSDL d'un service Web (également dénommée fichier WSDL) fournit une description, lisible à un ordinateur, de la méthode d'appel du service, des paramètres qu'il attend et des structures de donnés qu'il renvoie.

#### Description du schéma XML

Un schéma XML (également dénomme XSD) est une description d'un type de document XML, typiquement exprimé en termes de contraintes sur la structure et le contenu des documents de ce type, au-delà des contraintes syntactiques de base imposées par XML même. Ces contraintes sont généralement exprimées à l'aide d'une combinaison de règles grammaticales gouvernant l'ordre des éléments.

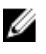

REMARQUE : Pour accéder a XSD, utilisez le lien en.community.dell.com/dell-groups/dtcmedia/m/mediagallery/ 20074445.aspx

# Guide des interfaces des services Web

Le WSIG (Web Services Interface Guide - Guide des interfaces des services Web) sert de directive d'utilisation de la fonctionnalité disponible depuis les interfaces des services Web Lifecycle Controller Remote Services. Il fournit des informations et exemples d'utilisation du protocole Web services pour WSMAN avec Windows WinRM et des utilitaires de ligne de commande source libre WSMANCLI.

- Version Windows : en.community.dell.com/techcenter/extras/m/white\_papers/20066174.aspx
- Exemples de fichier séquentiel Windows : en.community.dell.com/techcenter/extras/m/white\_papers/ 20066179.aspx
- Version Linux : en.community.dell.com/techcenter/extras/m/white\_papers/20066176.aspx
- Exemples de script shell WSMAN Linux : en.community.dell.com/techcenter/extras/m/white\_papers/ 20066181.aspx

### Guide des meilleures pratiques

Le Best Practices Guide ( Guide des meilleures pratiques) fournit les flux de travail qui regroupent les opérations WSMAN de plus petite taille afin de compléter une tâche particulière. Pour accéder au *Best Practices Guide*, depuis la page Dell TechCenter (delltechcenter.com/LC), sous Web Services Integration Tools (Outils d'intégration des services Web), cliquez sur Best Practices Guide. Vous pouvez également vous rendre sur en.community.dell.com/techcenter/ extras/m/white\_papers/20066173.aspx

<span id="page-22-0"></span>Des scripts exemples correspondant à toutes les sections du document sont également fournis. Ces scripts utilisent WinRM sous Windows et wsmancli sous Linux.

Le Best Practice Guide contient les instructions détaillées des flux de travail communs d'exécution de diverses tâches à l'aide de WinRM ou WSMAN. Le langage de script PYTHON est utilisé pour fournir un SDK (software développent kit - kit de développement de logiciel) pour les méthodes API Lifecycle Controller. Les objectifs principaux suivants sont traités par le SDK:

- Les flux de travail documentés dans le *Best Practices Guide* quident l'utilisateur vers des méthodologies API de travail.
- Les scripts exemples PYTHON correspondants sont fournis séparément. Après l'appel de ces scripts, le journal de sortie peut être utilisé pour fournir la planification approximative d'une configuration de système particulière, ainsi que l'entrée et la sortie brutes WinRM ou WSMAN.

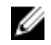

REMARQUE : Les scripts se trouvent à l'emplacement suivant : en.community.dell.com/techcenter/ extras/m/white\_papers/20066173.aspx

# Fichier XML de registre d'attributs

Le registre d'attributs répertorie tous les attributs et propriétés d'un composant particulier au format XML. Les registres d'attributs se trouvent aux emplacements suivants :

- Registre d'attributs RAID : en.community.dell.com/techcenter/extras/m/white\_papers/20066218.aspx
- Registre d'attributs NIC : en.community.dell.com/techcenter/extras/m/white\_papers/20066216.aspx
- Registre d'attributs iDRAC : en.community.dell.com/techcenter/extras/m/white\_papers/20066215.aspx
- Registre d'attributs BIOS : en.community.dell.com/techcenter/extras/m/white\_papers/20066214.aspx

# XML de registre de messages d'événements

Le fichier XML de registre de messages décrit tous les messages, ID de message et arguments de message de tous les profils.

Ce fichier compressé contient les données des messages d'erreur et d'événements d'iDRAC et du Lifecycle Controller au format XML, en conformité avec le schéma XML de registre de messages DMTF DSP0228. Ce fichier compressé inclut également un fichier XSL fourni par Dell qui permet la recherche de contenu et dont la lecture est plus aisée.

- Le lien en.community.dell.com/dell-groups/dtcmedia/m/mediagallery/20113623.aspx conduit au document Dell Event Message Reference (Référence des messages d'événements). Ce document contient les informations d'événements et d'erreurs générées par le micrologiciel et d'autres agents qui surveillent les composants du système. Ces événements sont consignés et affichés pour l'utilisateur sur l'une des consoles de gestion de système, ou sont tant consignés qu'affichés.
- Le lien support.dell.com/support/edocs/software/smsom/7.2/en/eventmsg conduit aux messages généraux et détails connexes des événements générés par la plupart des outils de gestion des systèmes Dell au format PDF.

# Schémas XML

Le Lifecycle Controller XML Schema Guide (Guide des schémas XML du Lifecycle Controller) interprète les fichiers XML utilisés par le Lifecycle Controller pour décrire le contenu XML des diverses sorties du Lifecycle Controller par exemple :

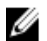

REMARQUE : Pour accéder au Lifecycle Controller XML Schema Guide, utilisez le lien en.community.dell.com/dellgroups/dtcmedia/m/mediagallery/20074445.aspx

- Journaux
- Résultats de configuration
- Inventaire matériel

<span id="page-23-0"></span>• Attributs

# Exigences d'autorisation et de licences pour l'accès aux API

Il existe quatre niveaux de licences iDRAC :

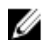

REMARQUE : Utilisez le lien en.community.dell.com/techcenter/extras/m/white\_papers/20067632.aspx pour télécharger le livre blanc *WSMAN License and Privilège Specification* (Spécification des privilèges et licences WSMAN.

- Basique
- Express (Monolithique)
- Express pour lames (Modulaire)
- Entreprise

#### Tableau 3. Licences

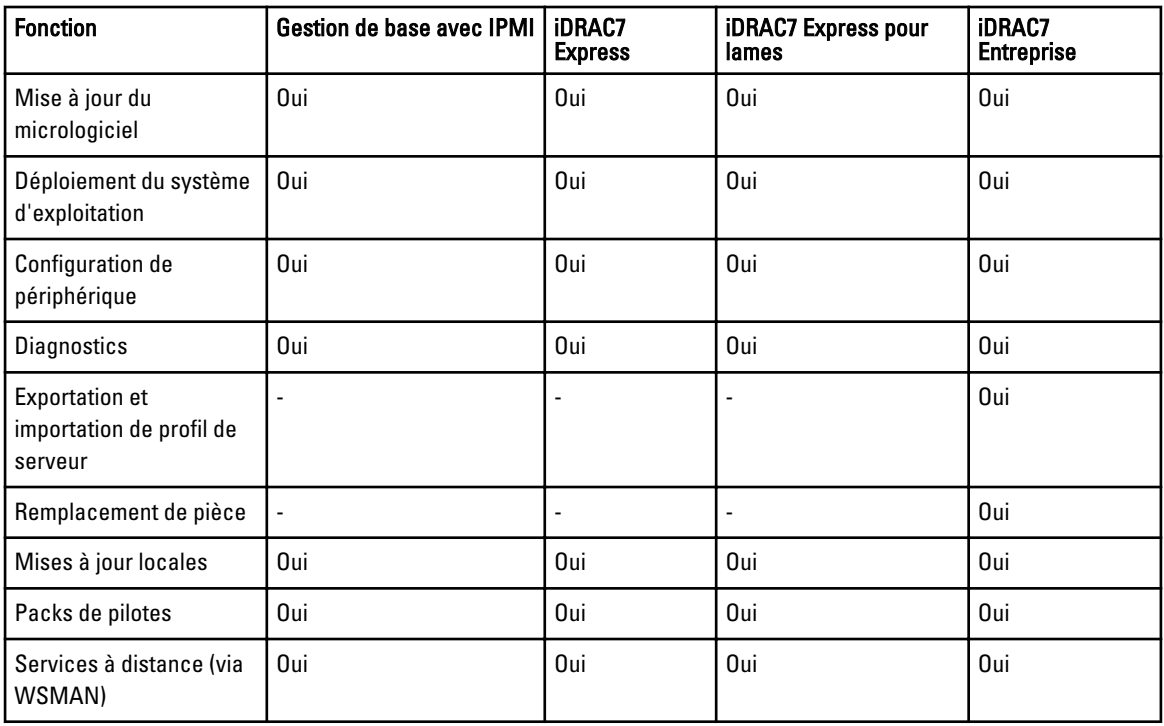

# Livres blancs

Pour accéder aux livres blancs suivants, rendez-vous sur delitechcenter.com/LC:

- Converged Network Adapters with NIC, iSCSI and FCoE Support (CNA avec prise en charge de NIC, iSCSI et FCoE)
- iDRAC Cloning Script (Script de clonage iDRAC)
- FCoE Boot Configuration Setup on Intel Card (Installation de la configuration d'amorçage FCoE sur une carte Intel)
- Remote NIC Configuration Management (Gestion de la configuration NIC à distance)
- How to Build Inventory Reports (Création de rapports d'inventaire)
- Programmatic Scripting with WSMAN (Scripts de programmation avec WSMAN
- Lifecycle Controller Platform Update in Dell PowerEdge 12th Generation Servers (Mise à jour de la plateforme Lifecycle Controller dans les serveurs Dell PowerEdge 12e génération)
- Scripting WSMAN to Deploy OS using Remote ISO Image to Stage and Boot (Création de scripts WSMAN pour déployer un SE à l'aide d'une image ISO distante pour la préparation et l'amorçage)
- Scripting WSMAN to Deploy OS Drivers (Création de scripts WSMAN pour déployer des pilotes de système d'exploitation)
- Scripting WSMAN to Deploy OS using vFlash to Stage and Boot to ISO (Création de scripts WSMAN pour déployer des systèmes d'exploitation à l'aide de vFlash pour la préparation et l'amorçage à partir d'ISO)
- Updating BIOS on Dell 12G PowerEdge Servers (Mise à jour du BIOS sur les serveurs Dell PowerEdge 12G)
- Hardware Inventory Viewing Script (Script d'affichage de l'inventaire matériel)
- Import and Export Server Profiles (Importation et exportation de profils de serveur)
- vFlash Overview (Présentation de vFlash)
- Managing vFlash via USCGUI (Gestion de vFlash via USCGUI)
- vFlash Partition Management (Gestion de partition vFlash)
- Remote Firmware Update (Mise à jour de micrologiciel à distance)
- iDRAC7 Network and Virtual Media Performance (Performance de réseau iDRAC7 et de médias virtuels)
- Configuring iDRAC6 for Directory Services (configuration d'iDRAC6 pour les services d'annuaire)
- Public Key Infrastructure in iDRAC (Infrastructure de clé publique dans iDRAC)
- Using Dell vFlash (Utilisation de Dell vFlash)
- Dell Systems Management for Server Deployment (Gestion des Systems Dell pour le déploiement de serveur)

# <span id="page-26-0"></span>Intégration de l'API du Life cycle Controller

Cette section présente les ressources requises pour intégrer l'API du Lifecycle Controller dans une application :

- API Clients (Clients API) : répertorie les clients API disponibles pour prendre en charge WinRM ou WSMAN. Les clients API permettent de créer une application dans une variété de langages de programmation.
- [Best Practices Guide](#page-21-0) (Guide des meilleures pratiques) : fournit des informations sur les flux de travail communs, Il contient des scripts Python prêts à l'utilisation pour tous les flux de travail communs.
- Sample Scripts and Tools (Scripts et outils exemples) : fournissent des exemples et références de travail supplémentaires.
- [Applications Using Lifecycle Controller-Remote Services](#page-27-0) (Applications utilisant Lifecycle Controller-Remote Services) : répertorie plusieurs applications existantes déjà intégrées à l'API de Lifecycle Controller.
- [WinRM and OpenWSMAN Installation and Configuration](#page-27-0) (Installation et configuration de WinRM et OpenWSMAN) : identifie les ressources nécessaires pour la configuration de WinRM et WSMAN.

# Clients API

Voici les liens à divers clients API :

- API de création de scripts WinRM, MSDN : msdn.microsoft.com/en-us/library/aa384469(VS.85).aspx
- CLI Openwsman : openwsman.org/project/wsmancli
- Blogue Windows PowerShell : blogs.msdn.com/PowerShell
- Windows PowerShell ScriptCenter microsoft.com/technet/scriptcenter/hubs/msh.mspx
- Liaisons Ruby pour WSMAN : rwsman.rubyforge.org
- Recite Interactive WSMAN Scripting Environment (Environnement de création de scripts WSMAN interactif) : en.community.dell.com/techcenter/systems-management/w/wiki/3757.recite-interactive-ws-man-scriptingenvironment.aspx
- Intel® WSMAN Java Client Library (Bibliothèque de clients Java WSMAN Intel®) :software.intel.com/en-us/ articles/download-the-latest-intel-ws-management-java-client-library

### Références des flux de travail des meilleures pratiques

Pour en savoir plus, voir le [Best Practices Guide \(Guide des meilleures pratiques\)](#page-21-0)

### Scripts et outils exemples

Quelques scripts exemples d'utilisation de l'API de Lifecycle Controller sont disponibles pour utilisation avec Recite. Recite est un outil Python qui fournit une simple interface rapide d'utilisation de l'API de Dell Lifecycle Controller. Il offre un mode interactif utile pour exécuter une seule commande sur un serveur or des commandes séquentielles pour automatiser la séquence d'opérations.

- Environnement Recite interactif : en.community.dell.com/techcenter/systems-management/w/wiki/3757.reciteinteractive-ws-man-scripting-environment.aspx
- Autres exemples de scripts : en.community.dell.com/techcenter/systems-management/w/wiki/1981.scriptingthe-dell-lifecycle-controller.aspx

# <span id="page-27-0"></span>Applications utilisant Lifecycle Controller-Remote Services

Les applications suivantes utilisent Lifecycle Controller-Remote Services

- Dell Compellent | Fluid Data Network Storage Solution compellent.com
- Dell Lifecycle Controller Integration v2.0 pour System Center Configuration Manager dell.com/support/ drivers/us/en/555/DriverDetails/DriverFileFormats?DriverId=Y6J43
- Virtual Integrated System (VIS) : dell.com/content/topics/topic.aspx/global/products/landing/en/virtualintegrated-system?c=us&l=en
- OpenManage Essentials Systems Management en.community.dell.com/techcenter/systemsmanagement/w/wiki/1989.openmanage-essentials.aspx
- Chassis Management Controller (CMC) en.community.dell.com/techcenter/systems-management/w/wiki/ 1987.dell-chassis-management-controller.aspx

# Installation et configuration de WinRM et OpenWSMAN

Il est recommandé d'utiliser WinRM 2.0 sur les Windows Management Stations (Stations de gestion Windows). WinRM 2.0 est installé par défaut en tant qu'élément de Windows 7 et Windows Server 2008 R2. Il peut également être installé en tant qu'élément du progiciel Windows Management Framework Core sur les systèmes d'exploitation suivants :

- Windows Server 2008 R2 SP1
- Windows Server 2008 SP2
- Windows Server 2003 SP2
- Windows Vista SP1
- Windows Vista SP2
- Windows XP SP3

Pour en savoir plus sur l'installation de WinRM 2.0 en tant qu'élément du progiciel Windows Management Framework Core, voir l'article 968929 de la Base de connaissances Microsoft sur go.microsoft.com/fwlink/?LinkId=186253.

Pour installer et configurer Windows Remote Management, voir msdn.microsoft.com/en-us/library/windows/desktop/ aa384372(v=vs.85).aspx.

OpenWSMAN CLI est un client WS-MAN source libre. Vous trouverez le code source CLI et la CLI OpenWSMAN ainsi que les informations d'installation sur sourceforge.net/projects/openwsman/files/wsmancli.

# <span id="page-28-0"></span>Référence des médias sociaux

Pour obtenir les dernières informations, rendez-vous sur le Dell Tech Center et recherchez les informations requises.

# Lifecycle Controller - Série d'apprentissage technique

Les fonctions de deuxième génération de gestion des serveurs, iDRAC7 avec Lifecycle Controller (en.community.dell.com/techcenter/b/techcenter/archive/2012/08/02/idrac7-with-lifecycle-controller.aspx) sont intégrées aux serveurs PowerEdge de 12e génération de Dell (content.dell.com/us/en/corp/d/corp-comm/power-edgeservers). Ce blogue commence par une série d'apprentissage technique sur la façon dont la solution de gestion des serveurs intégrée de Dell peut vous aider à gérer les serveurs PowerEdge dans des environnements physiques, virtuels, locaux et distants, fonctionnant en intrabande et hors bande, avec ou sans agent.

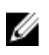

REMARQUE : Pour naviguer dans la série, utilisez comme index les rubriques répertoriées dans le lien fourni. Vous pourrez vous reporter à celles-ci au fur et à mesure de la mise à jour de la série.

# <span id="page-30-0"></span>Termes et définitions

Le tableau suivant répertorie les termes utilisés dans ce document ainsi que leur définition.

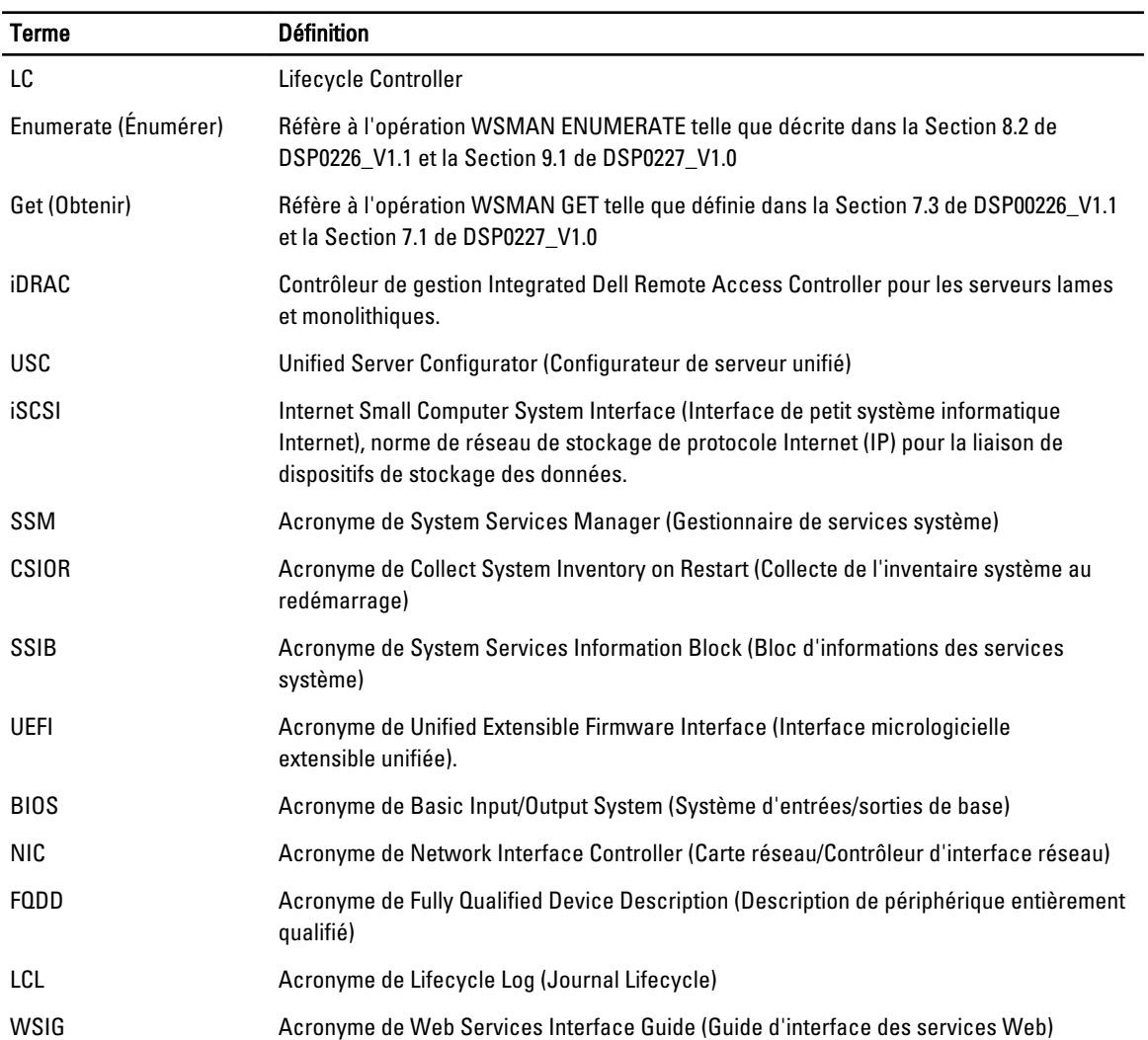